## **Lee College Logo**

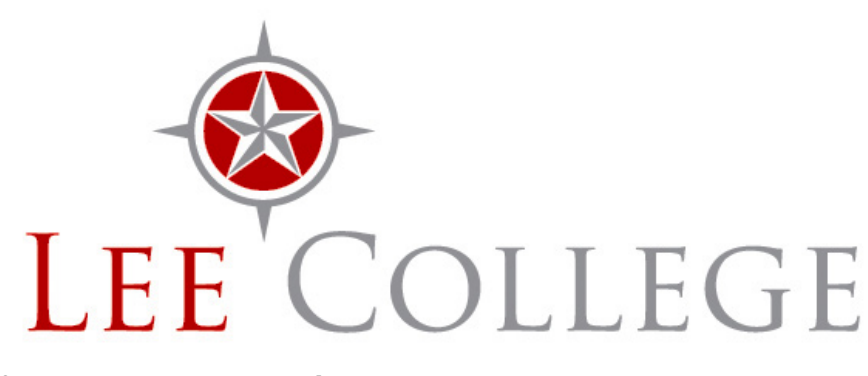

**Lee College logo, with**

**full color and resolution** (Download: [JPG Logo](site://lee.edu/publicaffairs/files/lee-logo-full-color.jpg) | PDF Logo)

The [Guide of Visual and Graphic Standards](site://lee.edu/publicaffairs/styleguide/index) contains instructions for the proper use of the Lee College logo.

## **Other official versions:**

•

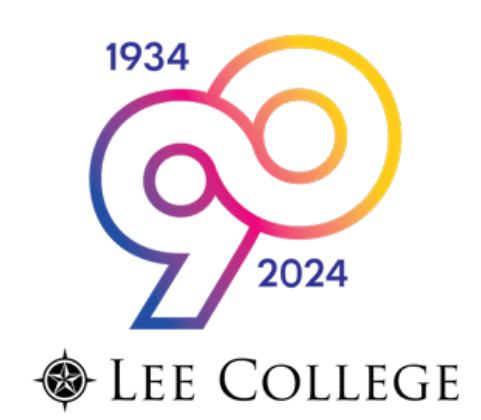

## **Special 90th Anniversary email logo** ([90th](site://lee.edu/publicaffairs/logo/lee-90-logo.png)

[Anniversary logo as PNG\)](site://lee.edu/publicaffairs/logo/lee-90-logo.png)

See the next entry down for instructions on using it in email signatures.

• **Standard email signature logo** [\(PNG signature logo](site://lee.edu/publicaffairs/files/email-signature-logo.png))

(To use in your signature, click the link above, then right-click the logo on the page that follows, and save it to your desktop. In Outlook or Entourage — not the Web version — select Tools, then Signatures, then the signature you want to edit. Drag the image from your desktop into your signature, and save. **DO NOT STRETCH OR EXPAND THE LOGO**.)

- **Black-and-white logo** (PDF Black/White Logo | [JPG Black/White Logo\)](site://lee.edu/publicaffairs/files/bwLogo1.jpg) A black-only version of the logo, on a white background.
- **Reverse logo** ([PNG Reverse Logo\)](site://lee.edu/publicaffairs/files/reverse-logo.png) White on a transparent background, to be used against dark colors.

 [FIND A CAREER](https://www.mynextmove.org) **[My Next Move](https://www.mynextmove.org)**